# **Verify and Control Headings in Bibliographic Records**

Last updated: June 2021

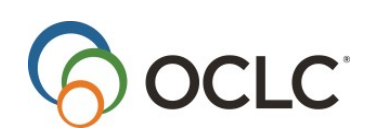

OCLC Online Computer Library Center, Inc. 6565 Kilgour Place Dublin, OH 43017-3395

#### **Revision History**

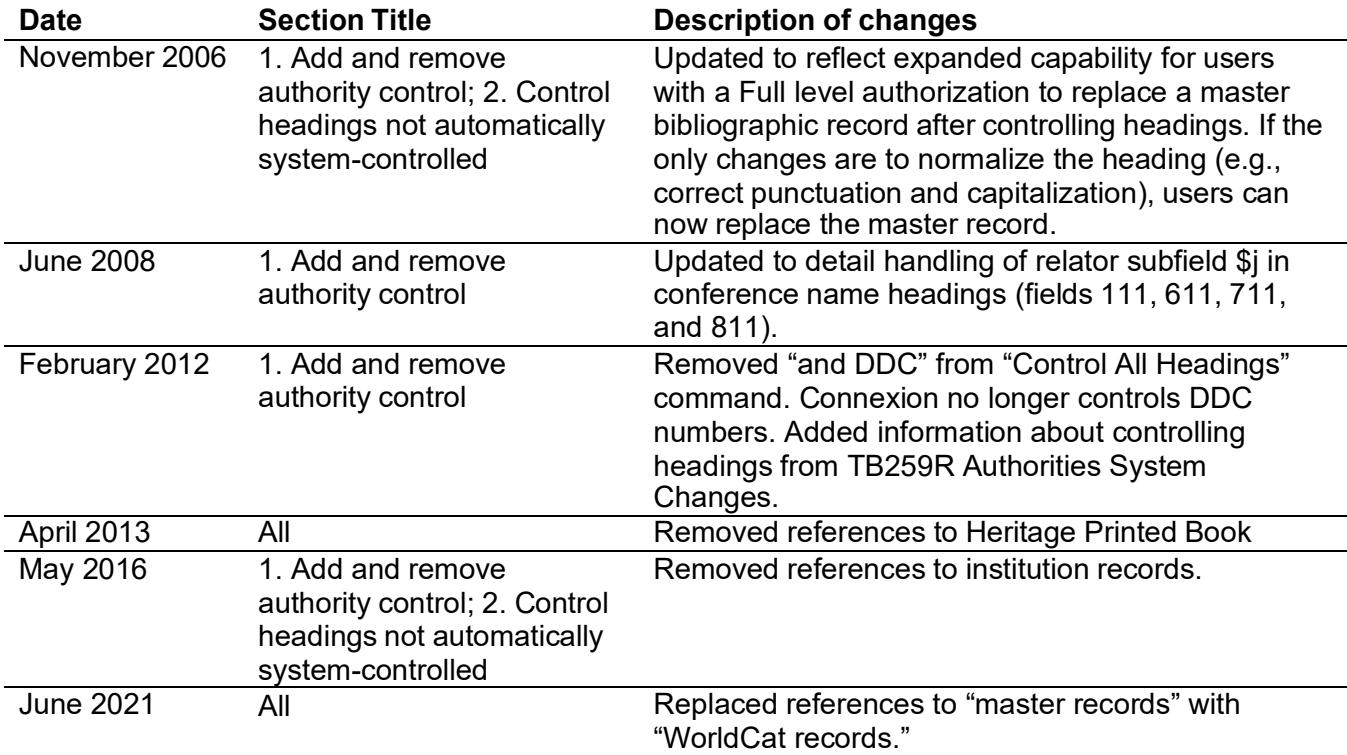

**©**2016 OCLC Online Computer Library Center, Inc. 6565 Kilgour Place Dublin, OH 43017-3395 USA

The following OCLC product, service and business names are trademarks or service marks of OCLC, Inc.: CatExpress, Connexion, DDC, Dewey, Dewey Decimal Classification, OCLC, WorldCat, WorldCat Resource Sharing and "The world's libraries. Connected."

In addition, the WorldCat symbol and OCLC symbol are service marks of OCLC. Third-party product and service names are trademarks or service marks of their respective owners. OCLC grants permission to photocopy this publication as needed.

# Contents

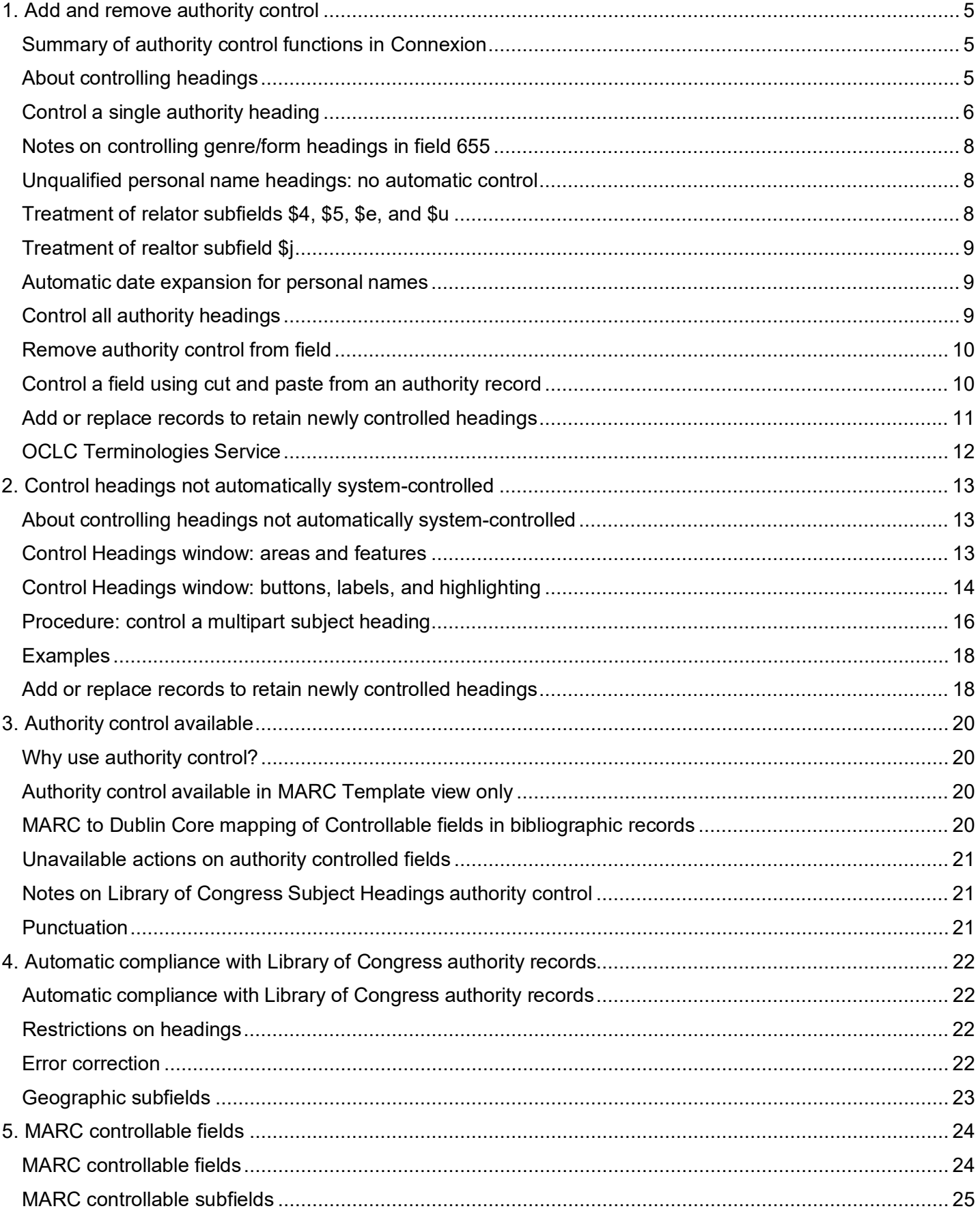

<span id="page-3-0"></span>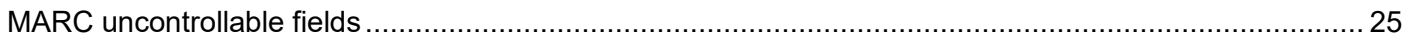

# **1. Add and remove authority control**

# <span id="page-4-0"></span>**Summary of authority control functions in Connexion**

The following table is a brief summary of authority control functions and how to use them. Sections following the table give detailed procedures.

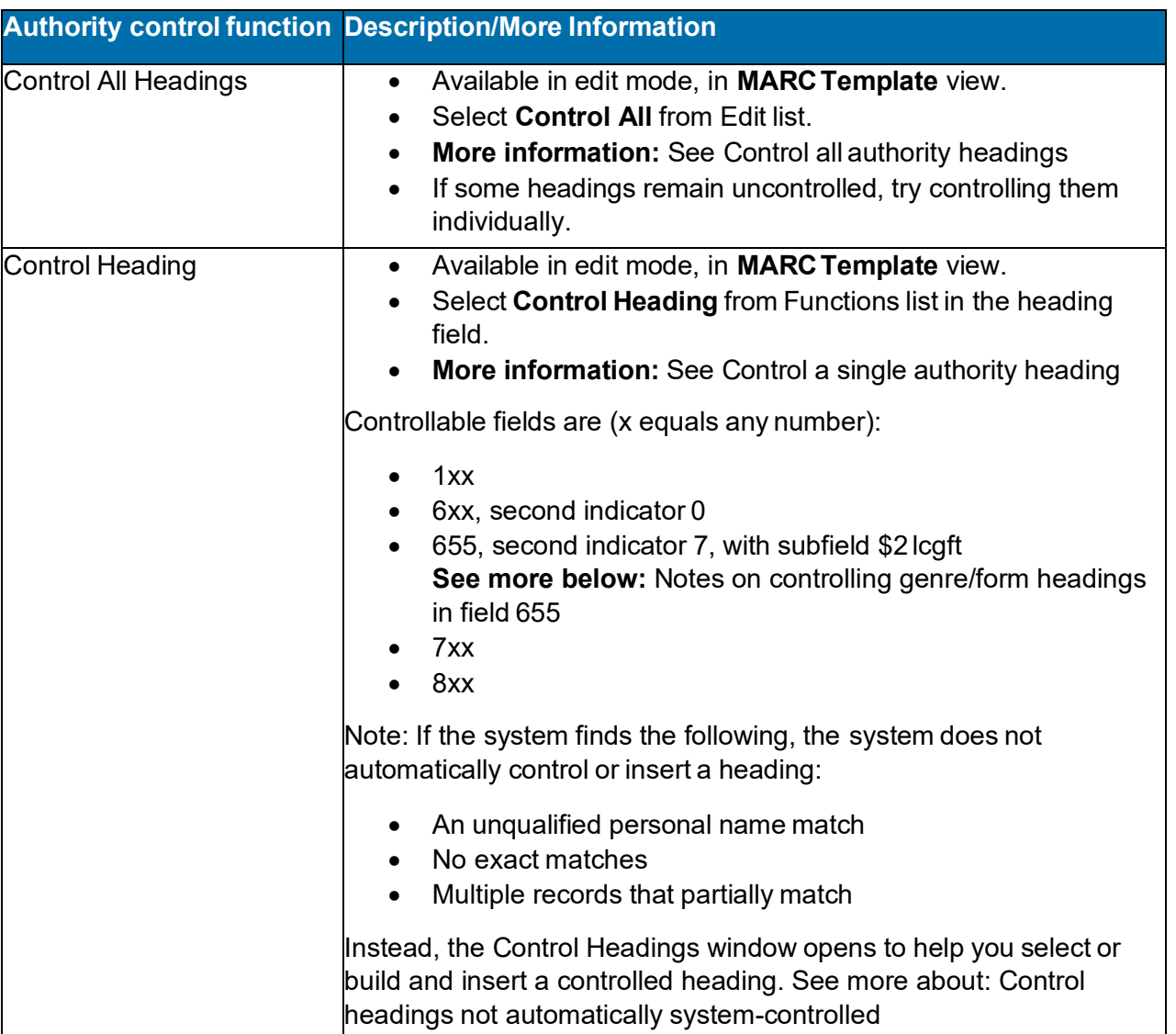

# <span id="page-4-1"></span>**About controlling headings**

• Connexion lets you control headings; that is, you link heading(s) in a bibliographic record or workform in WorldCat or in the online bibliographic save file (while logged on) directly to exactly matching Library of Congress authority record(s), if available.

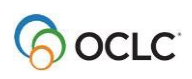

- A controlled heading appears as a hyperlink in the bibliographic record (blue underlined text) that you can click to open the "controlling" authority record. The authority record opens in a different window.
- To retain a controlled heading in the WorldCat record, replace the WorldCat record or, if you created a newrecord, add it to WorldCat. See **Add or replace records to retain newly controlled headings** (below) for details.
- Once you control a heading (and add or replace the record in WorldCat), the heading in the bibliographic record is automatically updated whenever the linked authority record changes.
- If a controlled heading changes automatically because the authorized heading in the authority record changes, the system indicates this by adding the text OCLCA in subfield \$d of the 040 field in the bibliographic record.

#### **Notes on working with controlled headings**

- To put the cursor in a controlled heading field without opening the authority record (for example, if you want to copy text or insert a field below), click in the tag or indicator cells.
- You cannot edit a partially or fully controlled heading. You must uncontrol heading(s) in a record to edit them.
- **Punctuation in controlled headings.** The system uses a set of punctuation rules based on the headings. See details in *Technical Bulletin 259, Authorities System Changes* .
- **No automatic tag flips.** The system matches headings against the LC authority file by tags, so that if a matching heading has a different tag, or if multiple matching headings with different tags are found, the **Control Headings** window opens to present the match(es), so that you can select the correct heading. See more in *Technical Bulletin 259, Authorities System Changes*.
- **Limited automatic subfield \$x and \$v flips.** In cases where you control a heading that is not an exact match to a single established heading in an authority record, the system does not flip \$x to \$v or vice versa. However, in cases where the heading in the bibliographic record is an exact match to a single established heading in an authority record that has been pre-coordinated, the system flips subdivisions—\$x incorrectly changes to \$v or vice versa.

### <span id="page-5-0"></span>**Control a single authority heading**

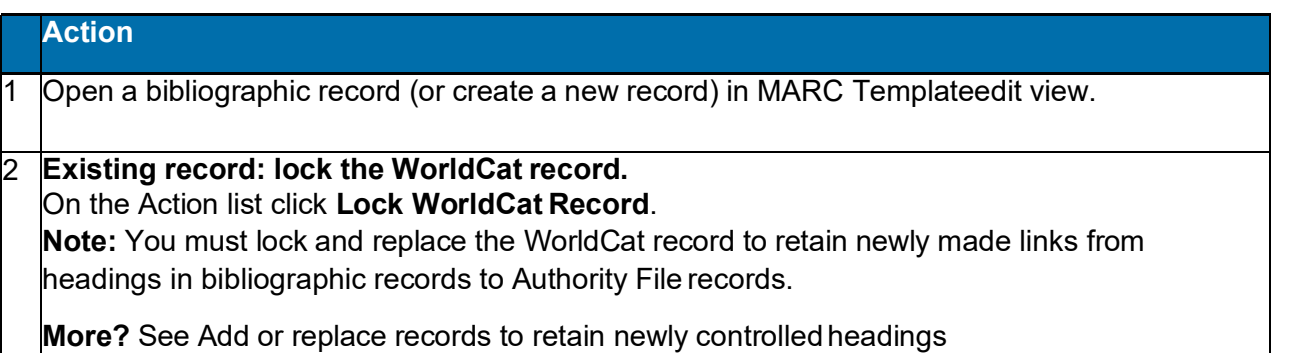

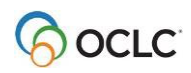

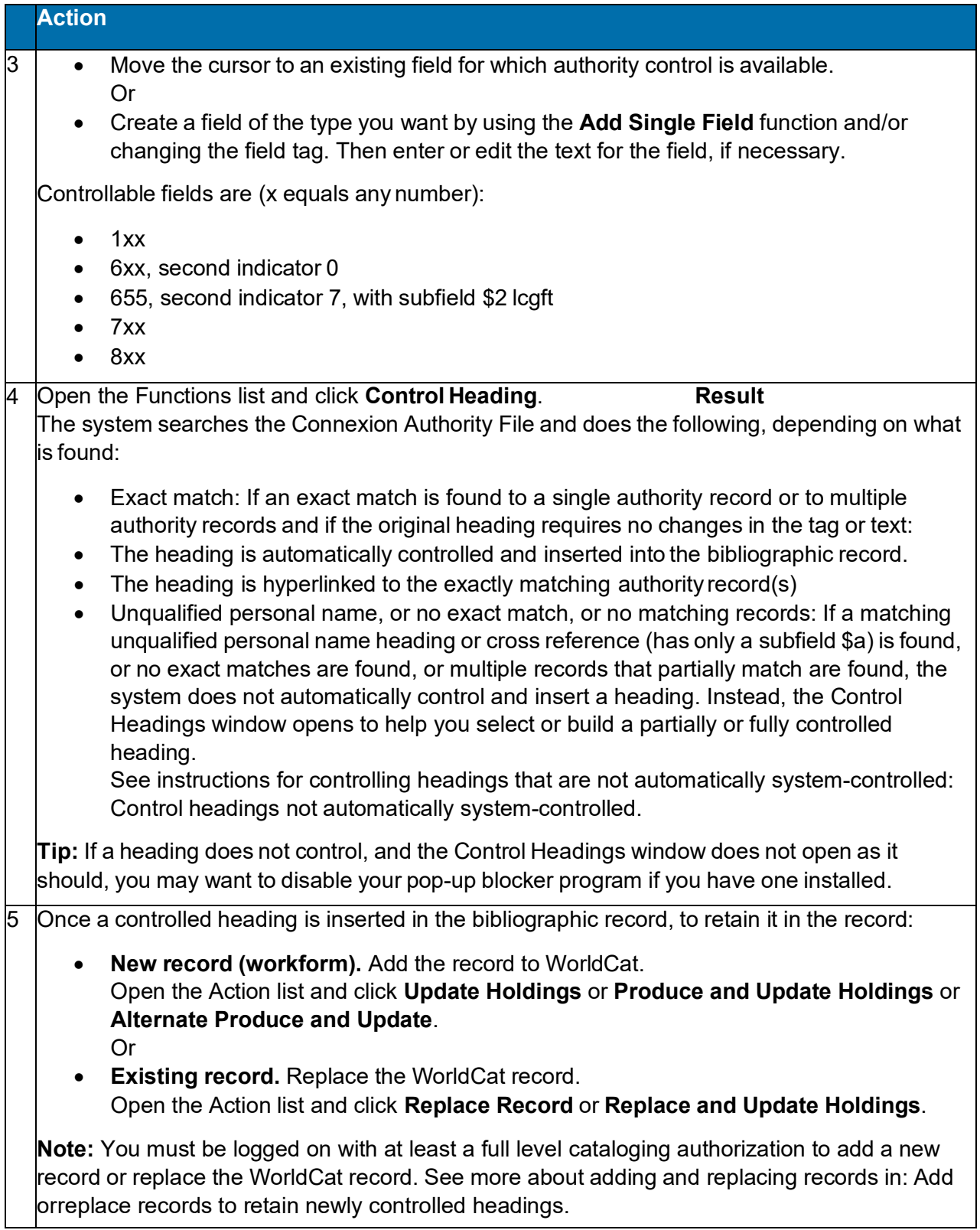

# <span id="page-7-0"></span>**Notes on controlling genre/form headings in field 655**

Controlling headings in field 655 with second indicator 7 or 0 depends on whether the LCCN in the authority record has a **sh** or **gf** prefix in subfield \$a:

- If the LCCN in the authority record has the prefix **sh**, Connexion controls the heading in field 655 with second indicator 0.
- If the LCCN in the authority record has the prefix **gf**, Connexion controls the heading in 655 with second indicator 7 and with \$2 lcgft added at the end of the field.
- If more than one genre authority record is found, and one has **sh** in the \$a of the 010 field, and another has **gf** in the \$a of the 010 field, Connexion opens the Control Headings window showing both matches. You will need to determine which heading should be inserted into the bibliographic record.

Headings in field 655 with second indicator 4 cannot be controlled.

Genre/form authority records should not be used in combination with Library of Congress subdivisions.

See *Technical Bulletin 259, Authorities System Changes* for more information.

#### <span id="page-7-1"></span>**Unqualified personal name headings: no automatic control**

When you control a personal name heading that is comprised of \$a only, the system requires that you control the heading manually by choosing a matching authority record from the Control Heading window.

**Example.** If the following heading is present in a bibliographic record, and the person being described is a French hornist: Hatfield, Michael. \$4 prf If automatically controlled, this heading would be linked to LCCN: n78080498 (Hatfield, Michael). However, the correct heading for the French hornist is represented by: no98070700 (Hatfield, Michael, \$d 1936-).

Manual controlling is required for unqualified personal name headings to ensure that users take time to view an exact match based on text (such as n78080498) and to consider whether a match based on content (such as no98070700) is more appropriate.

### <span id="page-7-2"></span>**Treatment of relator subfields \$4, \$5, \$e, and \$u**

When you control an unqualified personal name heading (100 or 700 field) that has a relator subfield \$4, \$5, \$e, or \$u, the Control Headings window opens.

If you accept an exact match to a qualified personal name heading, the (now-controlled) heading and relator field are inserted into the bibliographic record as a single unit.

For any other type of heading (qualified personal names, corporate names, conferences, and subject headings), \$4, \$5, \$e, and \$u are automatically appended if the heading is matched to an existing authority record.

Examples of headings that automatically control with relator code present:

- 710 20 New York Philharmonic. \$4 prf
- 700 1 Hatfield, Michael, \$d 1936- \$4 prf
- 730 0 Hallmark hall of fame (Radio program) \$5 OCoLC

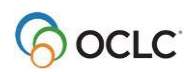

• 650 0 Unicorns, \$e depicted.

# <span id="page-8-0"></span>**Treatment of realtor subfield \$j**

Conference name headings (fields 111, 611, 711, and 811) may contain a relator subfield \$j. The system does not attempt to match subfield \$j. If other subfields can be matched, the system adds subfield \$j to the heading as an uncontrolled subfield. Example of a conference heading that automatically controls with relator code in \$j

711 2\_ Alabama History and Heritage Festival \$d (1983; \$c Auburn, Ala), \$j parent body.

#### <span id="page-8-1"></span>**Automatic date expansion for personal names**

Under certain conditions, when you control a personal name heading tagged as a 100, 600, 700, or 800, the system automatically adds a closing date, if needed and available, and inserts the controlled heading into the bibliographic record.

Conditions include the following:

- The name heading must be established independently of any additionally embellished forms of the name.
- The name portion and the opening date must be an exact normalized text match to a 100 or 400 heading in an authority record.

Other conditions and limitations are described in detail with examples in Technical Bulletin 259, Authorities System Changes.

The system also adds a closing date, if needed and available, for candidate personal name headings when:

- You attempt to control a heading that the system cannot automatically control, the Control Heading window opens, and you correct a heading in the New Query box.
- You control all headings in a bibliographic record.

### <span id="page-8-2"></span>**Control all authority headings**

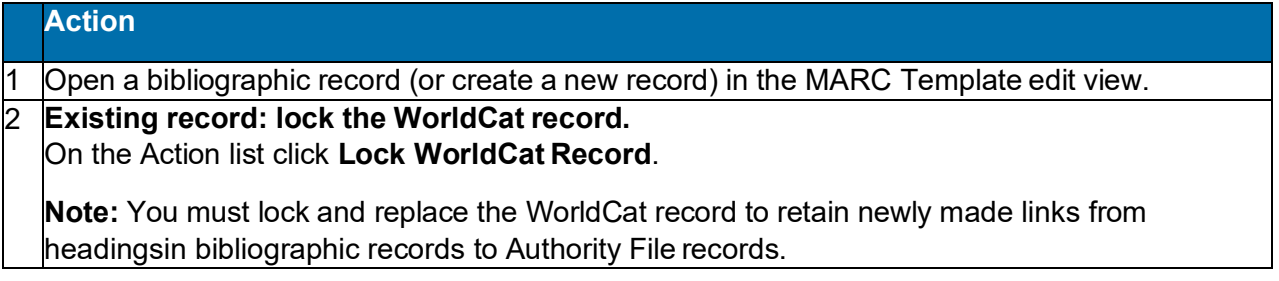

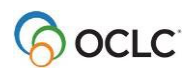

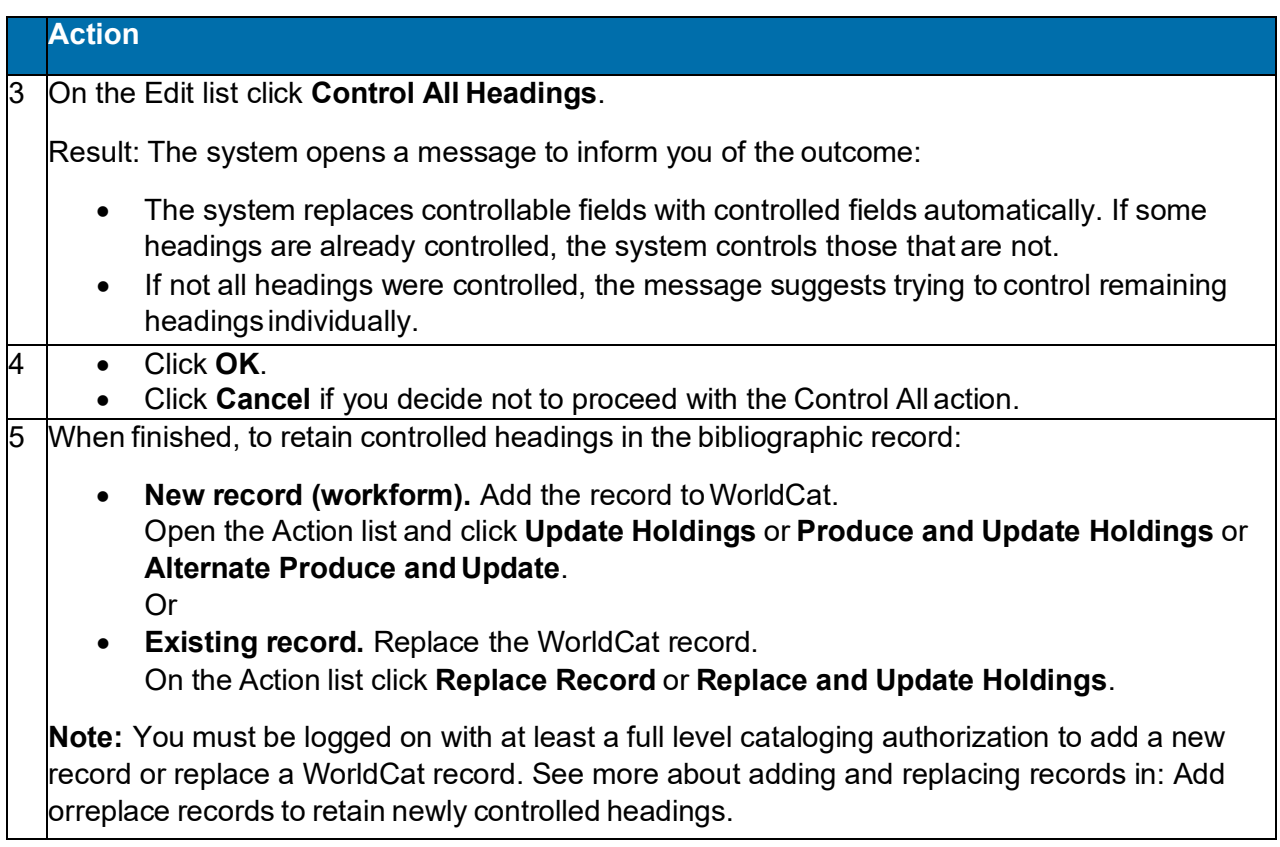

# <span id="page-9-0"></span>**Remove authority control from field**

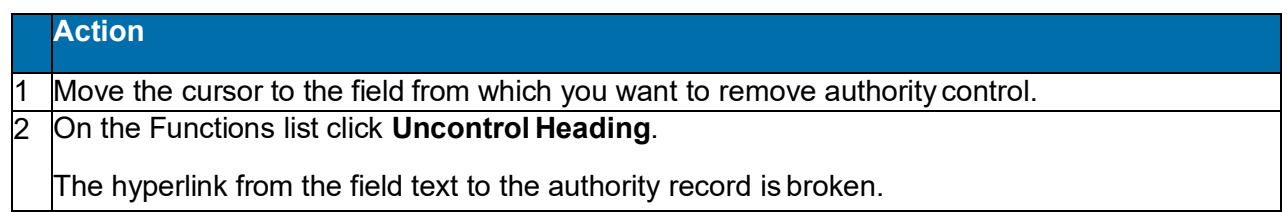

# <span id="page-9-1"></span>**Control a field using cut and paste from an authority record**

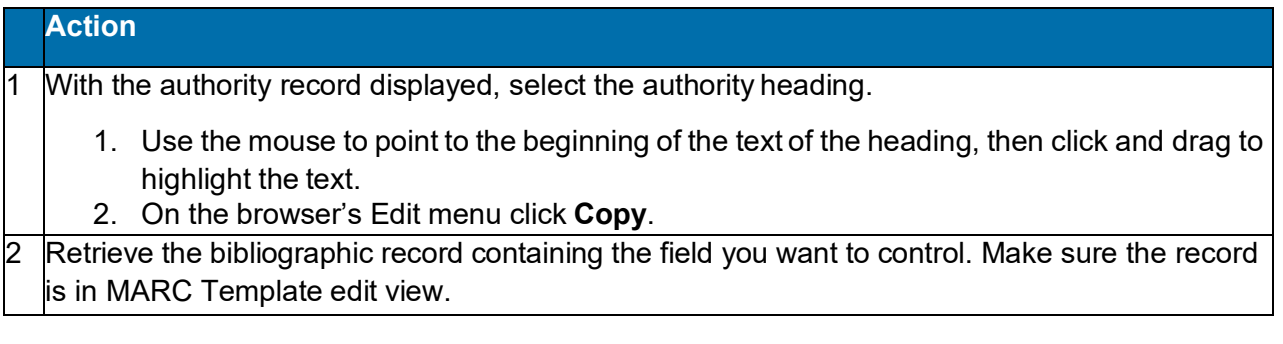

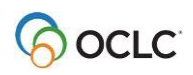

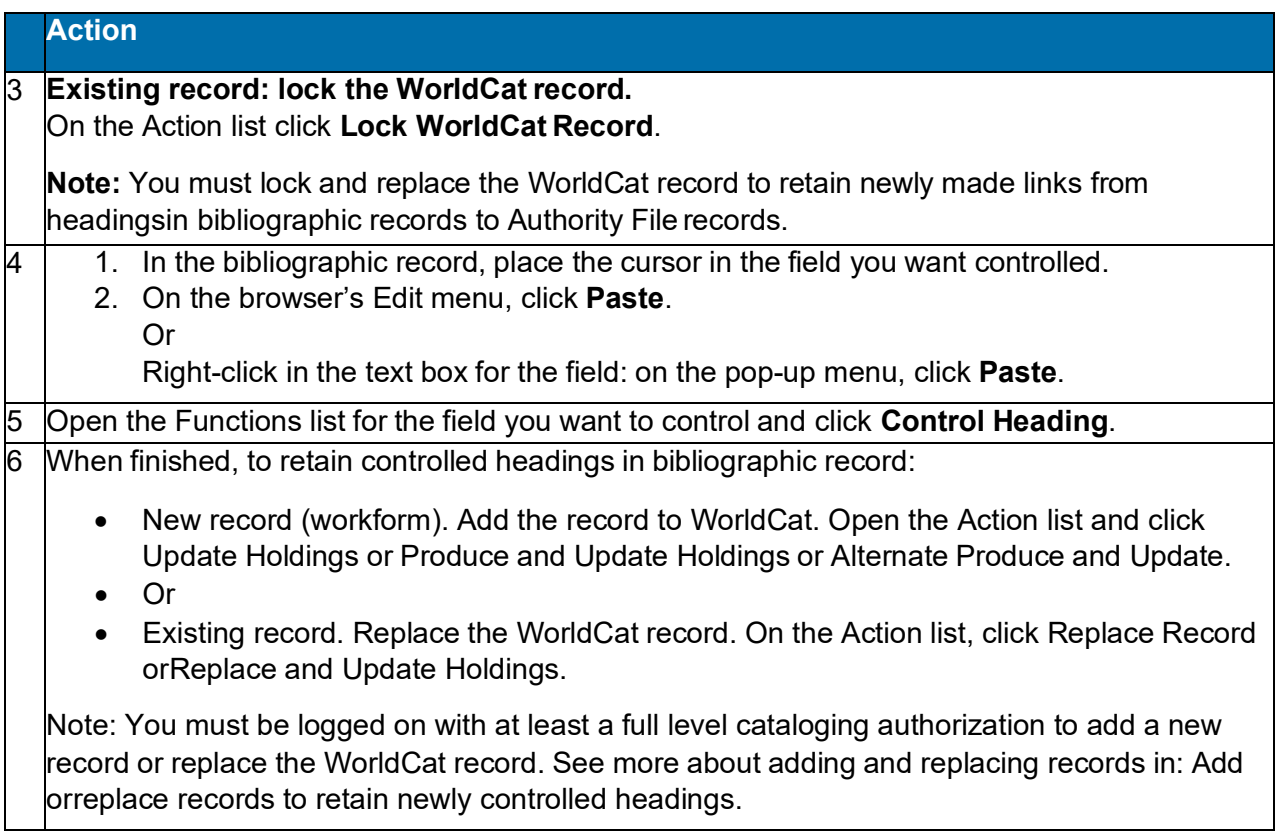

# <span id="page-10-0"></span>**Add or replace records to retain newly controlled headings**

You must add a new record or replace an existing WorldCat record to retain newly controlled headings. To add or replace records in WorldCat, you must have a Full level cataloging authorization or higher.

**Note:** With a Limited authorization, you can create a new record or lock an existing WorldCat record, control heading(s), and then save the record for review and completion. You cannot add the new record or replace the existing record in WorldCat.

If you have a Full or higher level authorization, as a result of the successfulExpert Community project, you can make additions and changes, including controlling headings, to almost all fields in almost all records, with a few exceptions. You cannot replace the following record types:

- PCC records, including BIBCO and CONSER records (identified by one or more of these field 045 authentication codes: isds/c, lc, lcd, msc, nlc, nsdp, nst, pcc). **Note:** You can replace Library of Congress records that are not coded as PCC.
- CIP records coded as PCC.**Note:** You can replace CIP records that are not coded as PCC (with Encoding level of 8), but the Encoding level must remain 8.
- Records with Encoding level of E.

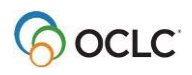

**Note on credits:** You do not receive a database enrichment credit when you replace a WorldCat record after controlling a heading. At this time, as has been the policy in the past, only those logged on with an Enhance level authorization will receive an Enhance credit for replacing the record if the controlling process changes a normalized heading.

• See also *OCLC Bibliographic Formats and Standards*, chapter 5(Quality Assurance).

### <span id="page-11-0"></span>**OCLC Terminologies Service**

OCLC provides a Terminologies Service for access to multiple controlled vocabularies to help you create consistent metadata in records for your library collections, including digital collections. You have access to these thesauri, with more to come:

- Art & Architecture Thesaurus (AAT)<sup>®</sup>
- Canadian Subject headings (CSH)
- Dublin Core Metadata Initiative Type Vocabulary
- Getty Thesaurus of Geographic Names (TGN)®
- Guidelines on Subject Access to Individual Works of Fiction, Drama, Etc., 2nd ed., form and genre
- Maori Subject Headings / Nga Upoko Tukutuku
- Medical Subject Headings (MeSH®)
- Newspaper Genre List
- Thesaurus for graphic materials: TGM I, Subject terms
- Thesaurus for graphic materials: TGM II, Genre and physical characteristic terms
- Union List of Artist names (ULAN)®

Open and use the Terminologies Service with Connexion as you edit and create records. See more information and procedures on the OCLC Web site.

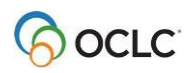

# <span id="page-12-0"></span>**2. Control headings not automatically system-controlled**

### <span id="page-12-1"></span>**About controlling headings not automatically system-controlled**

When you control headings in bibliographic records, the system does not automatically control and insert a heading when the following is found:

- An unqualified personal name match (contains only a subfield\$ a)
- No exact match
- Multiple records that match only partially

Instead, the **Control Headings** window opens with a list of candidate headings to help you manually select or build a partially or fully controlled heading.

The **Control Headings** window does the following:

- Gives you options to control a heading that the system does not control automatically.
- Facilitates controlling headings when multiple exact normalized matches are found.
- Associates a non-qualified personal name heading with an authority record.
- Supports best practices for geographic subdivisions by:
	- $\circ$  Moving an incorrectly placed geographic subdivision to the correct position.
	- o Identifying some geographic headings as invalid for use as subdivisions.
	- $\circ$  Restricting insertion of geographic subdivisions in headings not authorized for geographic subdivision.

**Note:** The Control Headings window does not validate the structure of headings.

#### <span id="page-12-2"></span>**Control Headings window: areas and features**

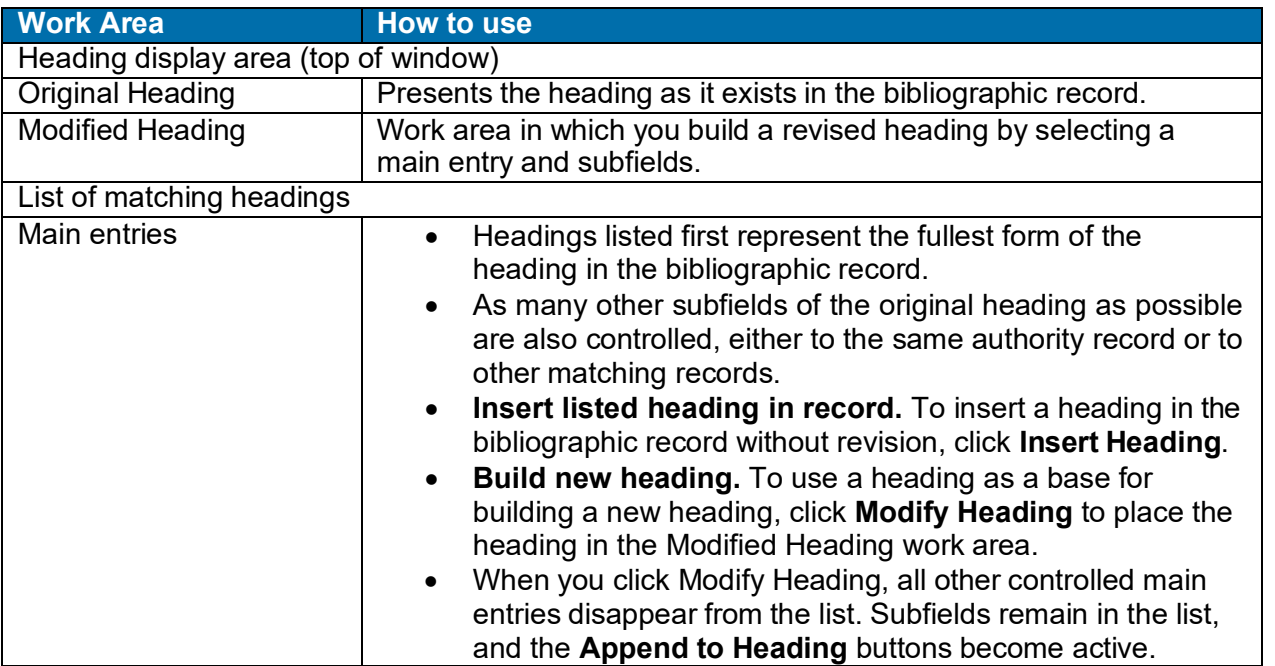

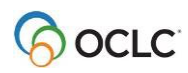

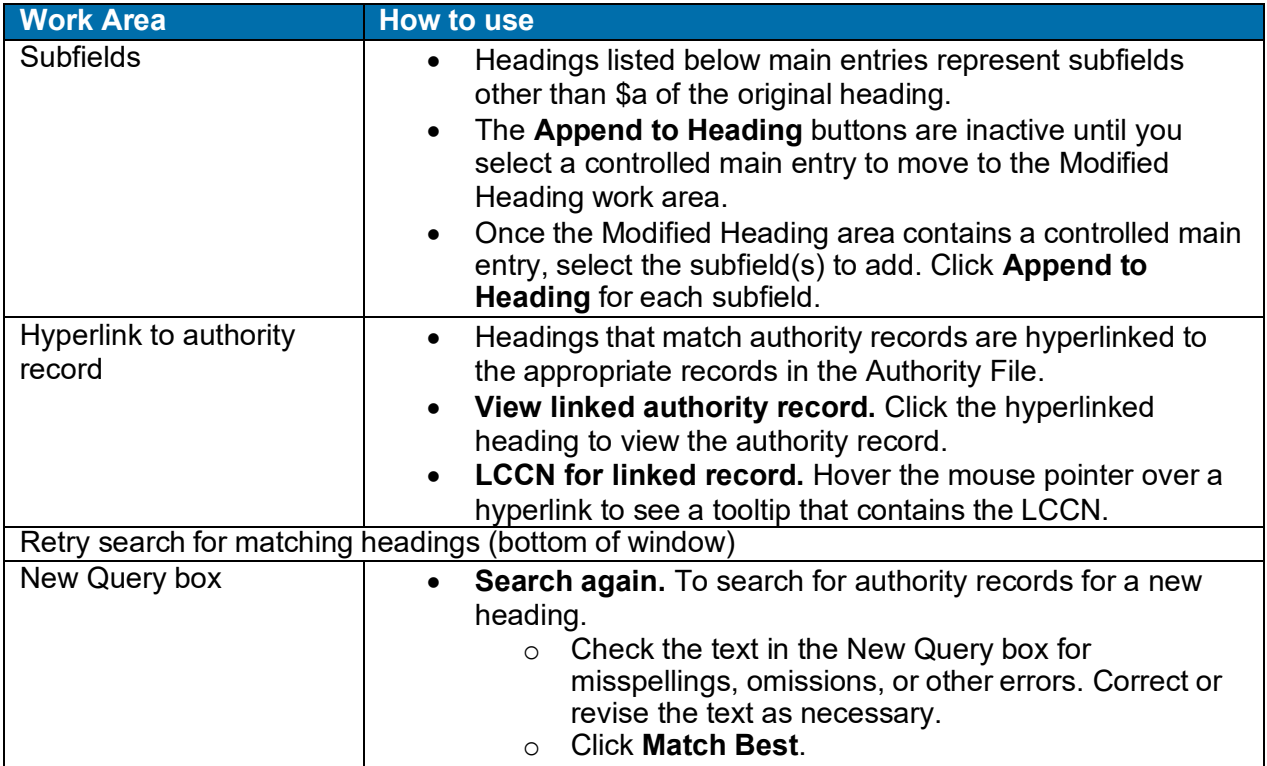

# <span id="page-13-0"></span>**Control Headings window: buttons, labels, and highlighting**

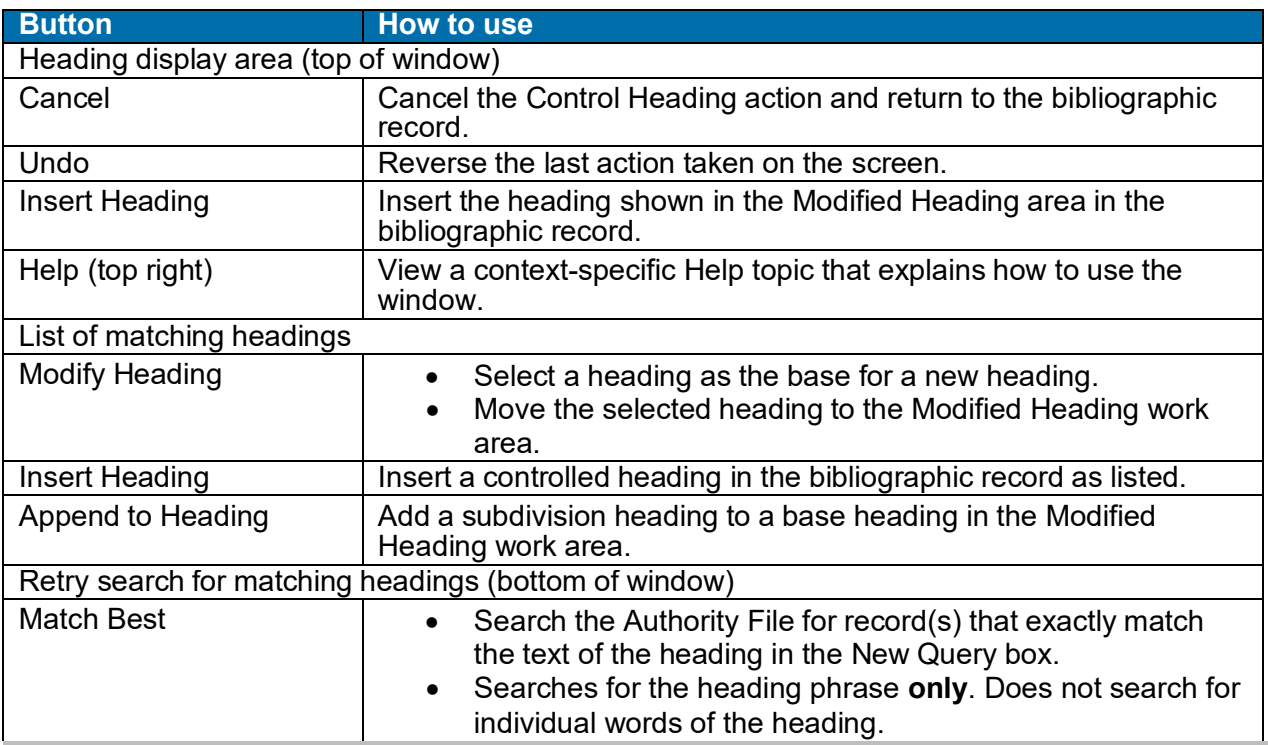

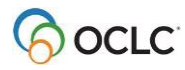

• The following table explains the labels, highlighting, and symbols that may appear in the Control Headings window.

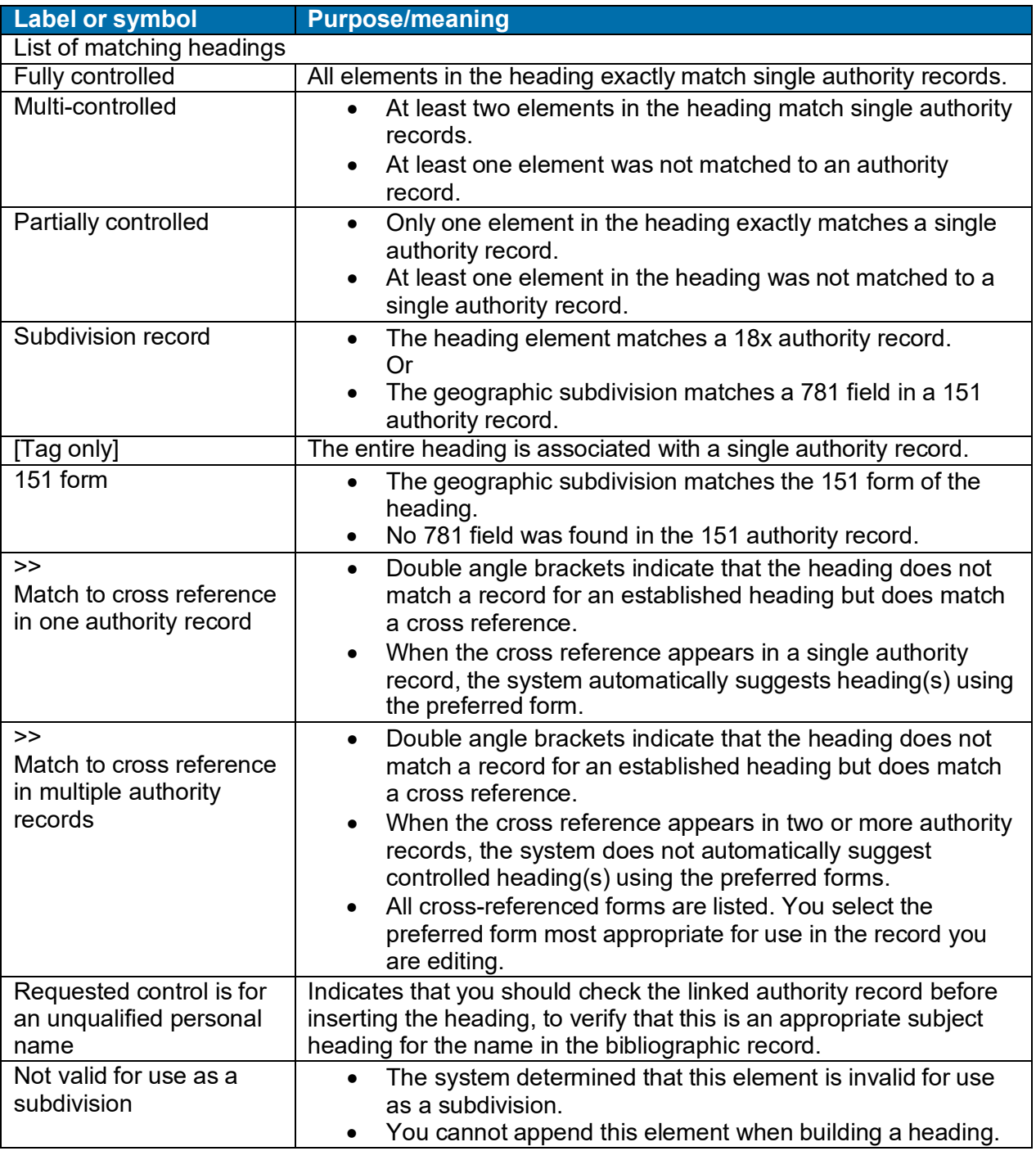

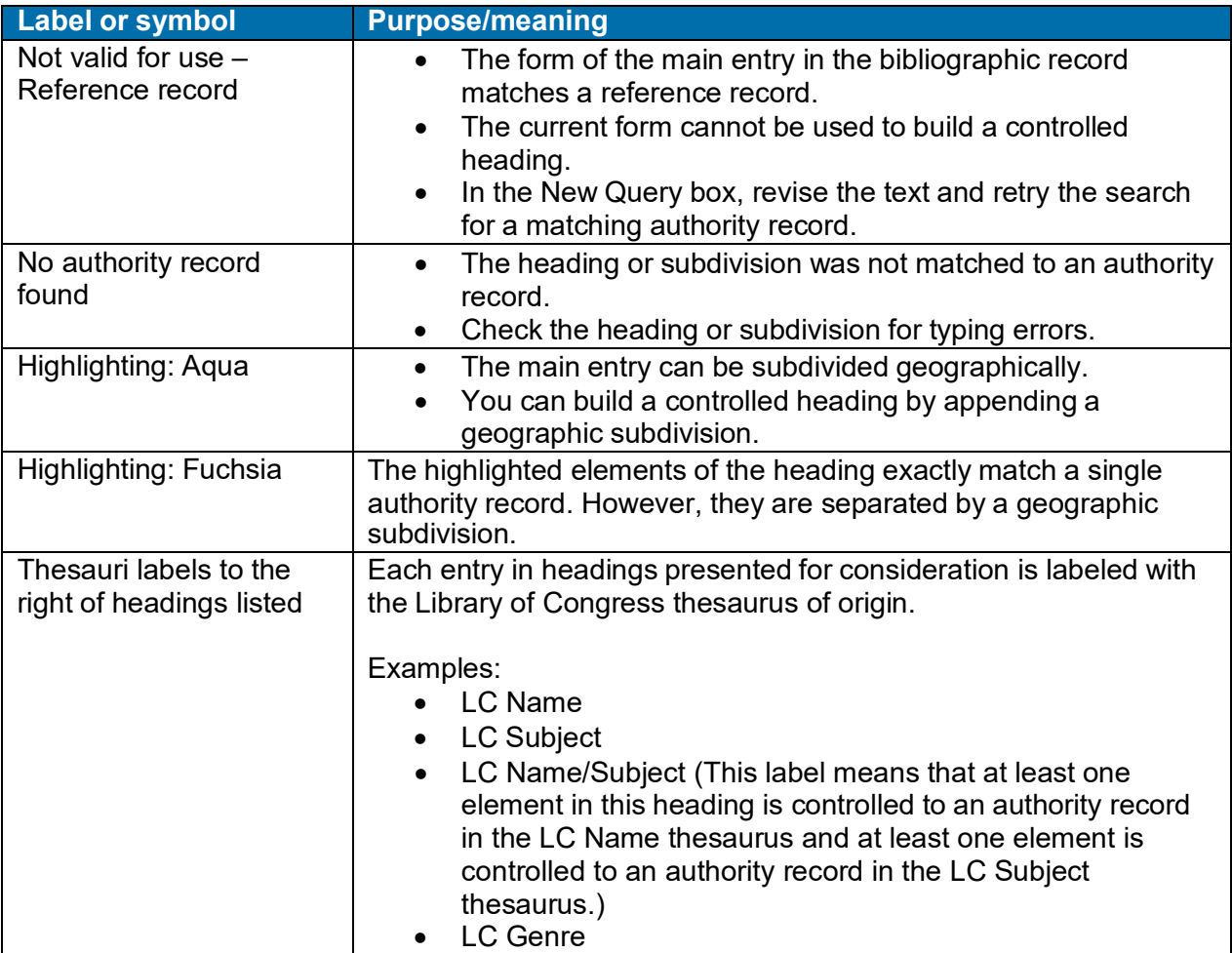

# <span id="page-15-0"></span>**Procedure: control a multipart subject heading**

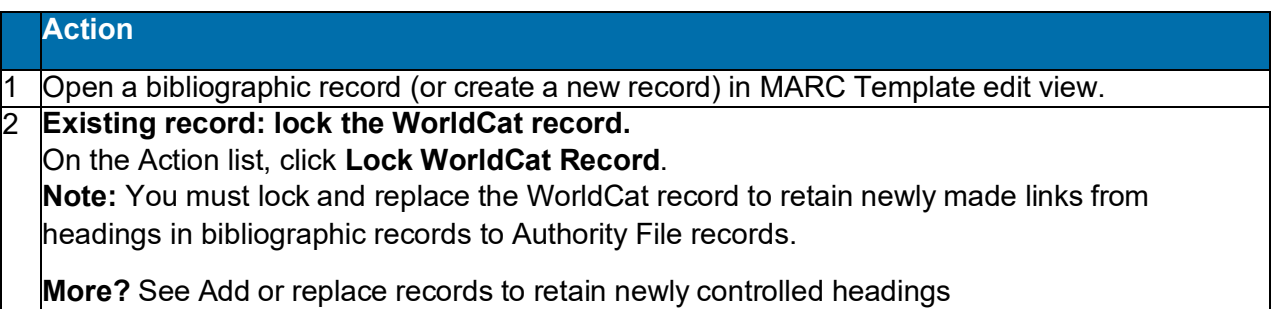

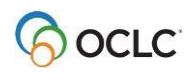

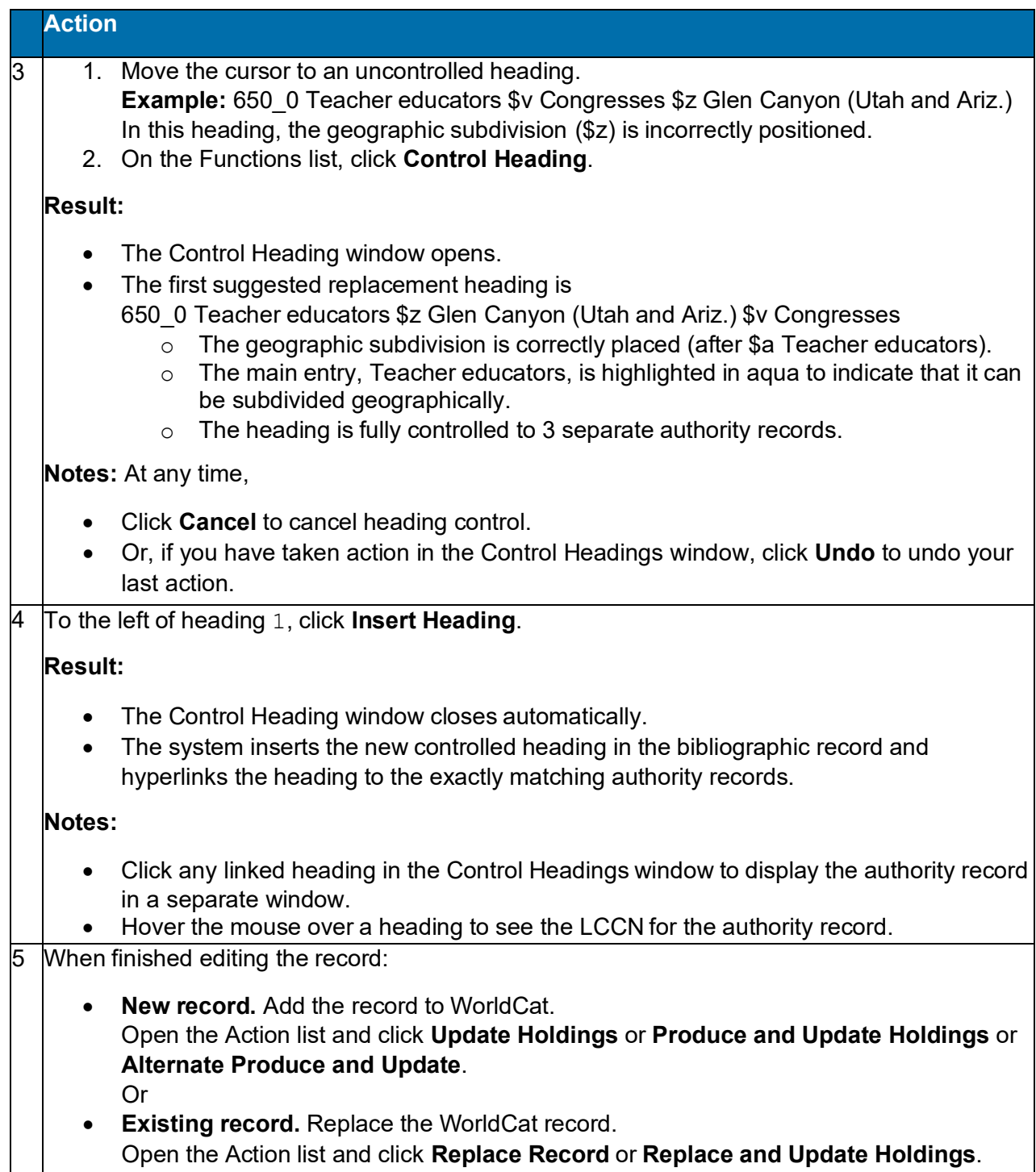

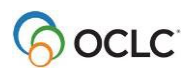

# <span id="page-17-0"></span>**Examples**

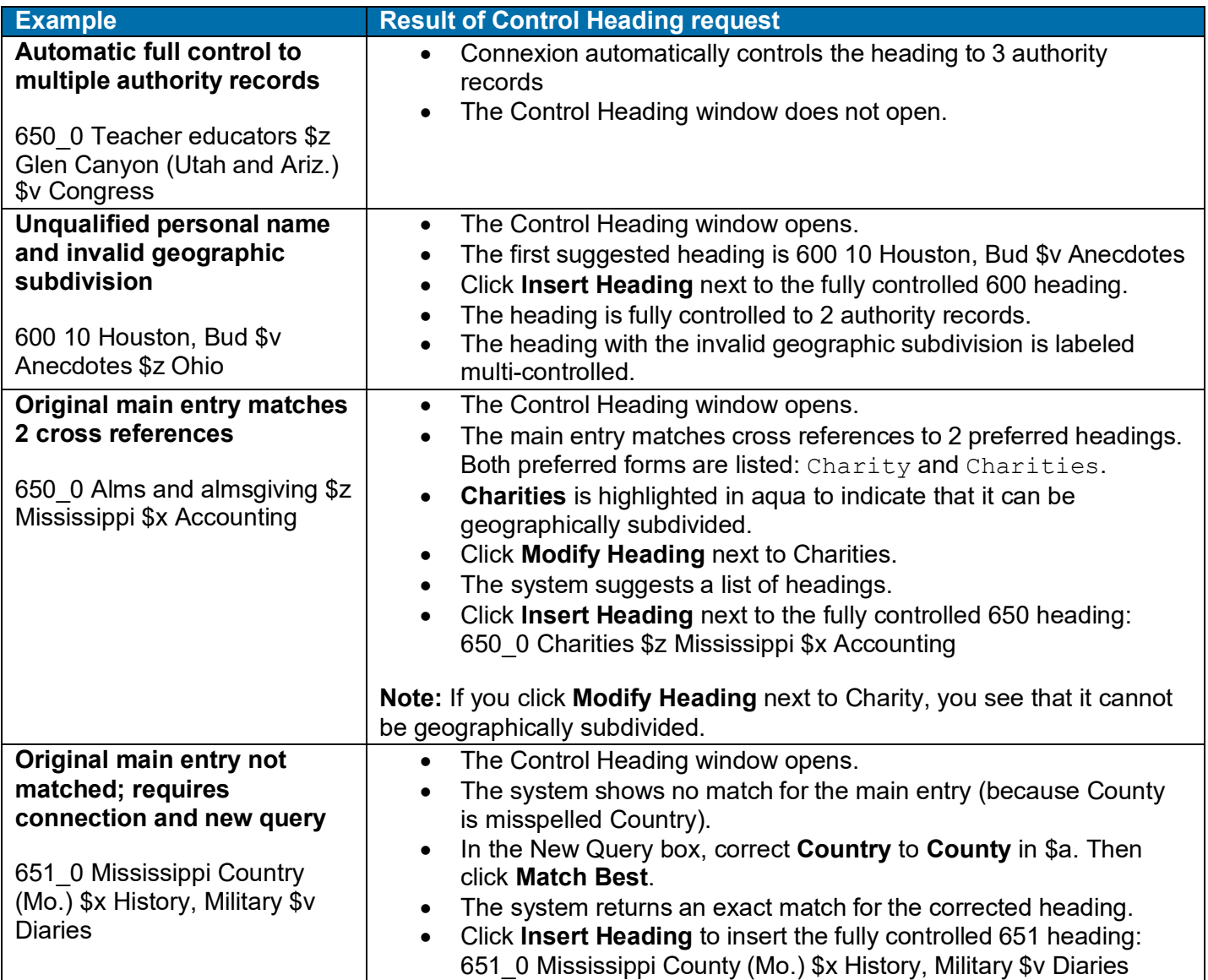

### <span id="page-17-1"></span>**Add or replace records to retain newly controlled headings**

You must add a new record or replace an existing WorldCat record to retain newly controlled headings. To addor replace records in WorldCat, you must have a Full level cataloging authorization or higher.

**Note:** With a Limited authorization, you can create a new record or lock an existing WorldCat record, control heading(s), and then save the record for review and completion. You cannot add the new record or replace the existing record in WorldCat.

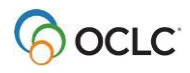

If you have a Full or higher level authorization, as a result of the successfulExpert Community project, you can make additions and changes, including controlling headings, to almost all fields in almost all records, with a few exceptions. You cannot replace the following record types:

- PCC records, including BIBCO and CONSER records (identified by one or more of these field 045 authentication codes: isds/c, lc, lcd, msc, nlc, nsdp, nst, pcc). **Note:** You can replace Library of Congress records that are not coded as PCC.
- CIP records coded as PCC.**Note:** You can replace CIP records that are not coded as PCC (with Encoding level of 8), but the Encoding level must remain 8.
- Records with Encoding level of E.

**Note on credits:** You do not receive a database enrichment credit when you replace a WorldCat record after controlling a heading. At this time, as has been the policy in the past, only those logged on with an Enhance level authorization will receive an Enhance credit for replacing the record if the controlling process changes a normalized heading.

• See also *OCLC Bibliographic Formats and Standards*, chapter 5(Quality Assurance).

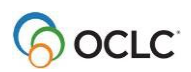

# <span id="page-19-0"></span>**3. Authority control available**

### <span id="page-19-1"></span>**Why use authority control?**

- Standardize names of persons, corporations/organizations/agencies, and conferences associated with Web resources.
- Improve retrieval performance for name and subject searches by enforcing consistent use of the most current, correct forms.
- Enable automatic updating of headings for names and subjects

### <span id="page-19-2"></span>**Authority control available in MARC Template view only**

- Automated authority control functions are available only in MARC Template edit view.
- To use authority control, switch to MARC Template view. Or search or browse the Authority File and copy the appropriate heading from an authority record to the field in the bibliographic record.
- Headings controlled in MARC Template view remain controlled if you switch to DC Template view.

### <span id="page-19-3"></span>**MARC to Dublin Core mapping of Controllable fields in bibliographic records**

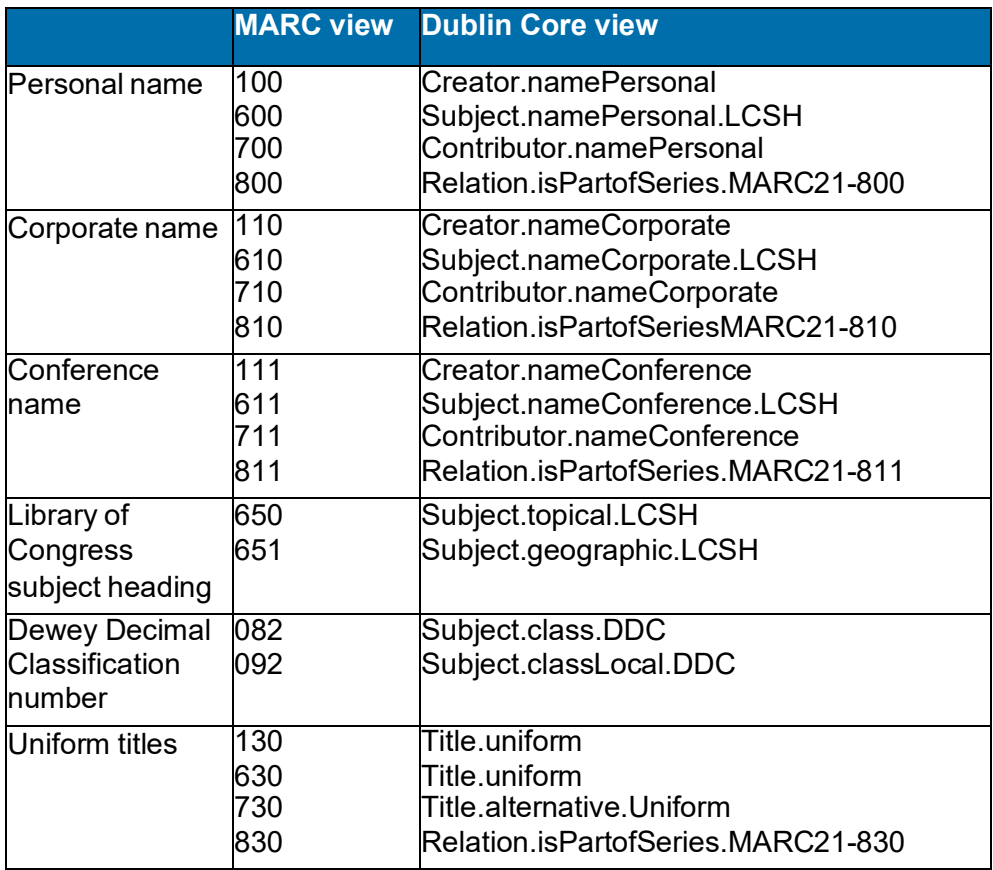

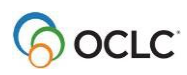

### <span id="page-20-0"></span>**Unavailable actions on authority controlled fields**

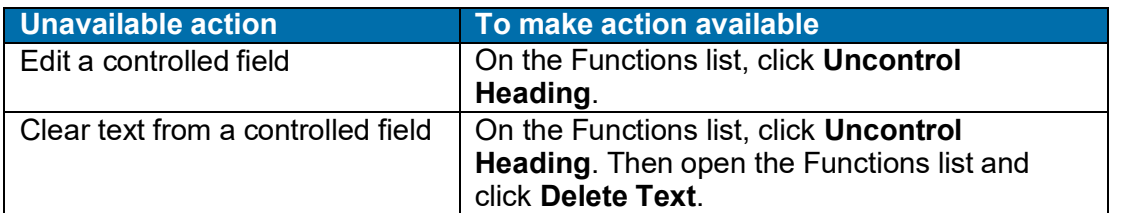

### <span id="page-20-1"></span>**Notes on Library of Congress Subject Headings authority control**

LCSH authority control is based on available authority records. Authority records do not exist for all possible valid LCSH strings. Thus a heading may be only partly controlled, depending on what authority records are available. Multiple authority records can be used to control one heading in a bibliographic record.

For example, in the heading

650\_0 Ferrets \$x Age \$z Nebraska

subfields a (Ferrets) and x (Age) and z (Nebraska) are represented by separate authority records.

In the following example, the geographic subdivision, \$z Ohio \$z Shawnee Hills, cannot be controlled because there is no 781 field present for it.

650\_0 Ferrets \$z Ohio \$z Shawnee Hills

#### <span id="page-20-2"></span>**Punctuation**

The system automatically supplies punctuation for partially and completely controlled fields in bibliographic records.

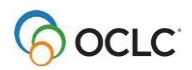

# <span id="page-21-0"></span>**4. Automatic compliance with Library of Congress authority records**

### <span id="page-21-1"></span>**Automatic compliance with Library of Congress authority records**

The system enforces compliance with Library of Congress standards and practices when you add authority control to bibliographic records. Compliance is triggered by the particular LC authority record being used to supply authority control, **not** the field in the bibliographic record to which you apply authority control. **Note:** If you add headings but do not authority control them, the system will not enforce compliance with Library of Congress practice.

**Important:** The examples below are not intended to be an exhaustive listing of all possible cases of compliance.

#### <span id="page-21-2"></span>**Restrictions on headings**

The table below describes some common examples of restrictions on headings based on the codes in the 008 field in the Library of Congress authority record.

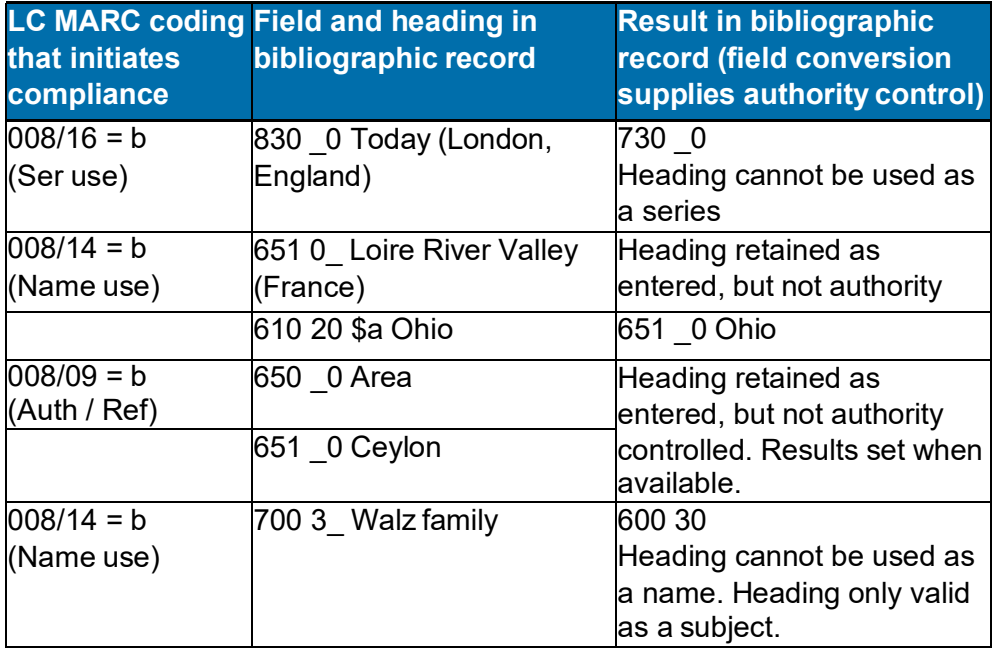

### <span id="page-21-3"></span>**Error correction**

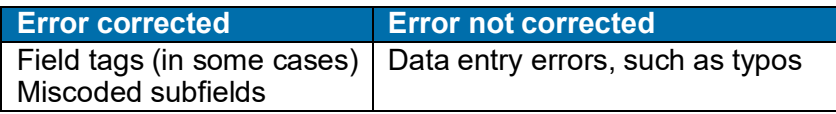

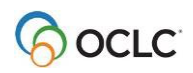

# <span id="page-22-0"></span>**Geographic subfields**

When adding authority control to a geographic subfield (\$z), the system uses the 781 field, if available, then the 151. Because not all authority records currently contain 781 fields, in some cases, a geographic subfield cannot be controlled in its correct form.

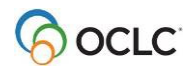

# <span id="page-23-0"></span>**5. MARC controllable fields**

### <span id="page-23-1"></span>**MARC controllable fields**

For details about how to control fields, see Add and remove authority control.

You can control the following MARC fields:

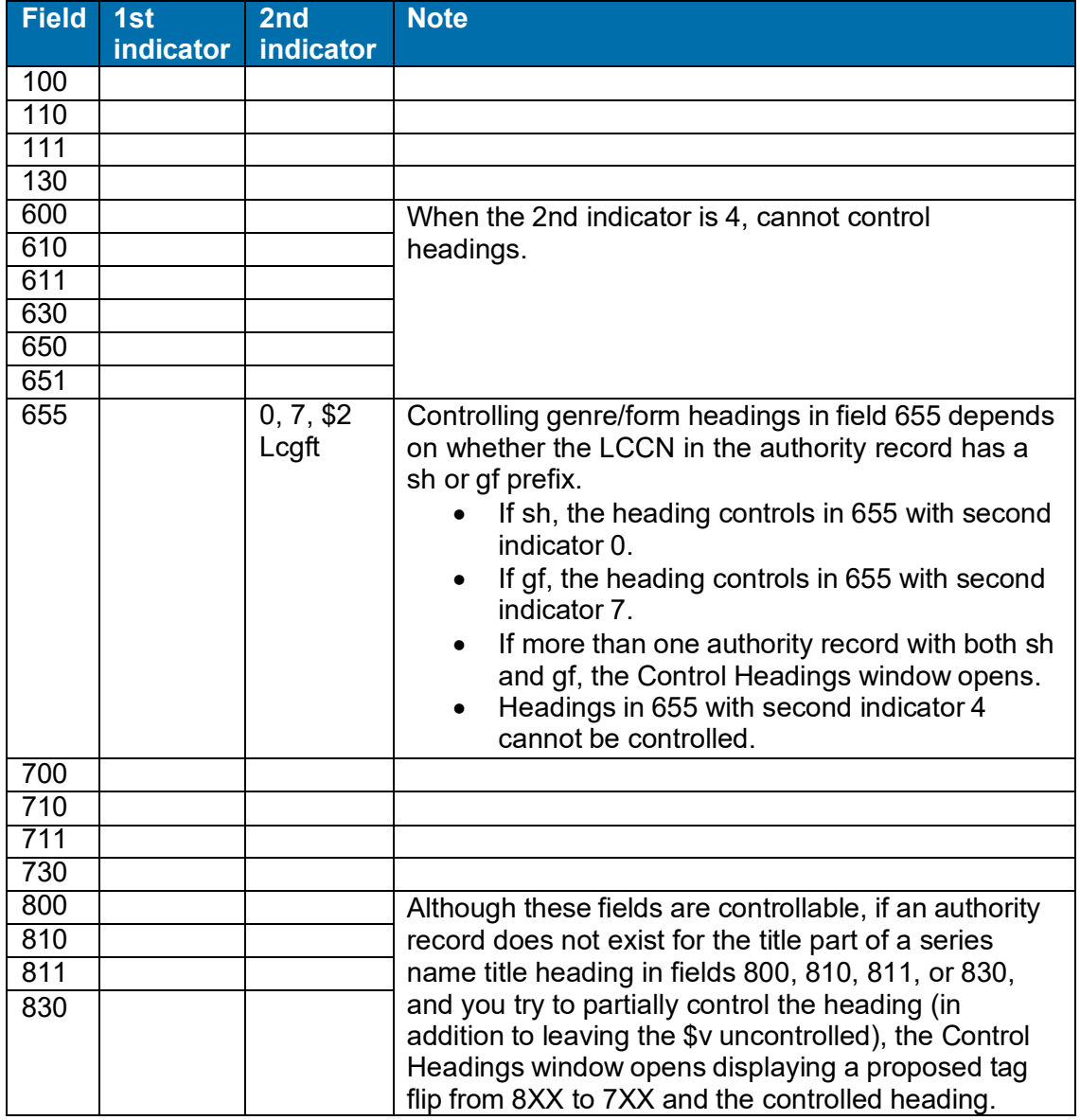

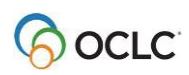

# <span id="page-24-0"></span>**MARC controllable subfields**

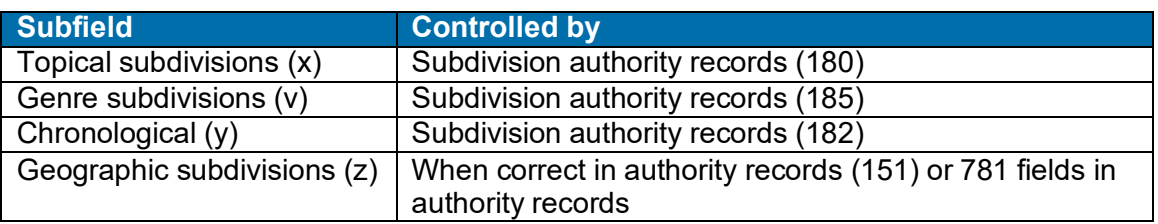

**Note:** Not all topical subdivisions have authority records.

### <span id="page-24-1"></span>**MARC uncontrollable fields**

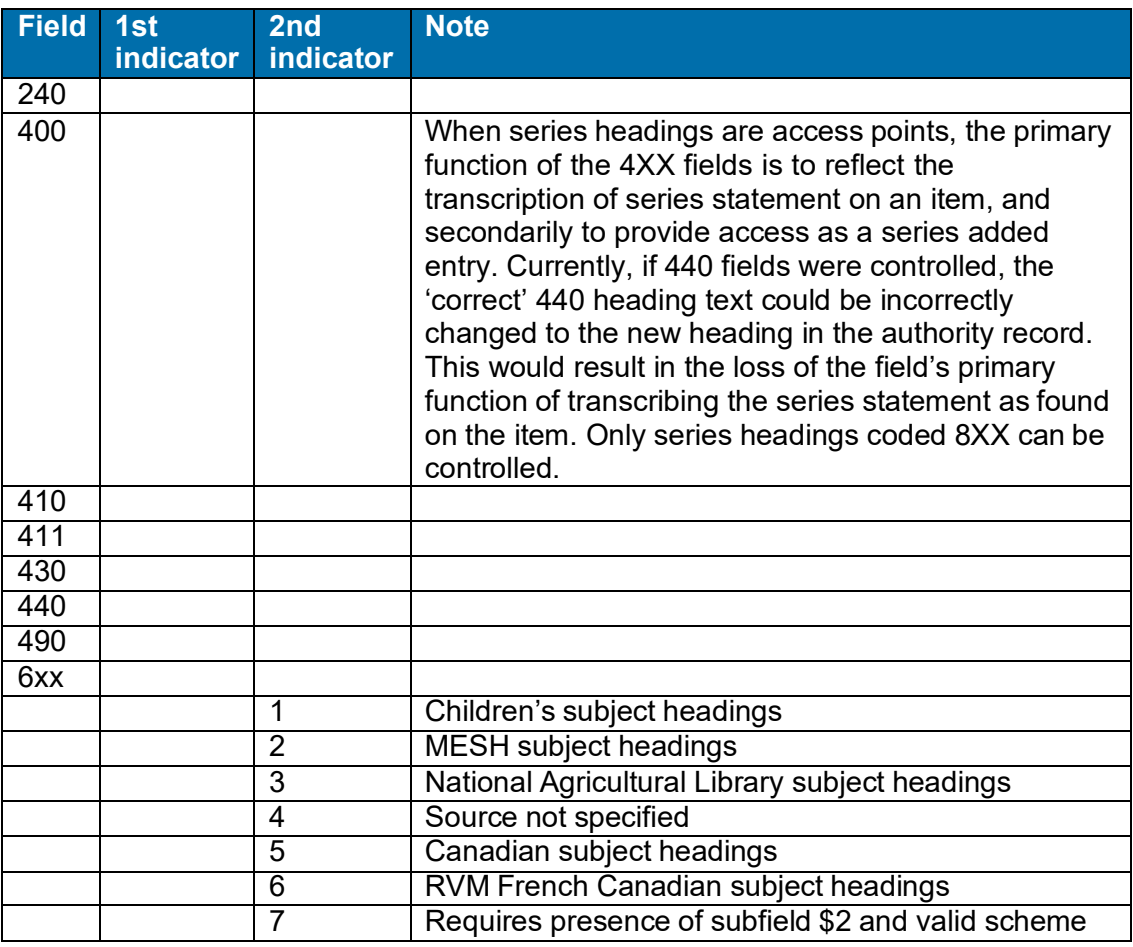

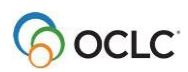